# So, You Need to Look at a New Application …

- Scenarios:
- New application development
- Analyze/Optimize external application
- Suspected bottlenecks
- First goal: overview of …
- Communication frequency and intensity
- § Types and complexity of communication
- Source code locations of expensive MPI calls
- Differences between processes

## Basic Principle of Profiling MPI

- Intercept all MPI API calls
- **F** Using wrappers for all MPI calls

Aggregate statistics over time

- Number of invocations
- Data volume
- § Time spent during function execution

Multiple aggregations options/granularity

- By function name or type
- § By source code location (call stack)
- By process rank

### mpiP: Efficient MPI Profiling

- Open source MPI profiling library
- Developed at LLNL, maintained by LLNL & ORNL
- Available from sourceforge
- Works with any MPI library
- Easy-to-use and portable design
- § Relies on PMPI instrumentation
- No additional tool daemons or support infrastructure
- Single text file as output
- Optional: GUI viewer

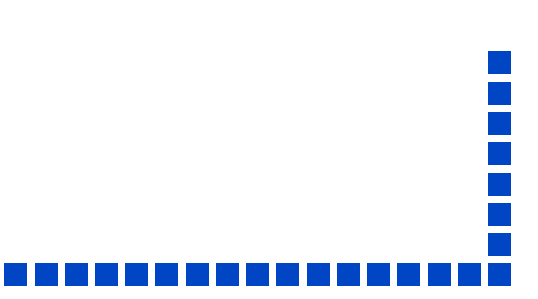

Running with mpiP 101 / Experimental Setup

- mpiP works on binary files
- **F** Uses standard development chain
	- Use of "-g" recommended

Run option 1: Relink

- Specify libmpi.a/.so on the link line
- Portable solution, but requires object files

Run option 2: library preload

- Set preload variable (e.g., LD\_PRELOAD) to mpiP
- Transparent, but only on supported systems

### Running with mpiP 101 / Running

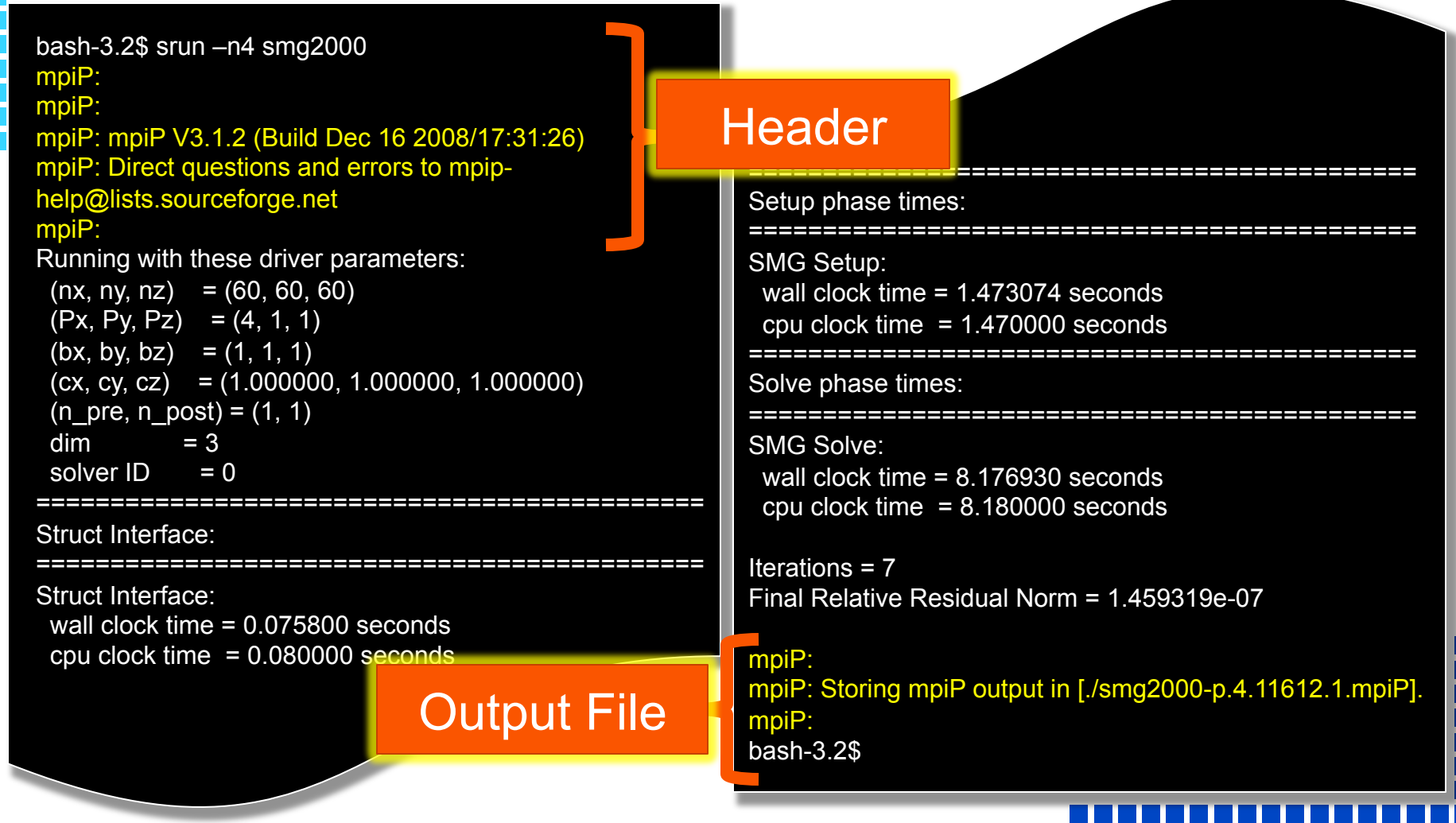

#### mpiP 101 / Output – Metadata

#### an kalendar

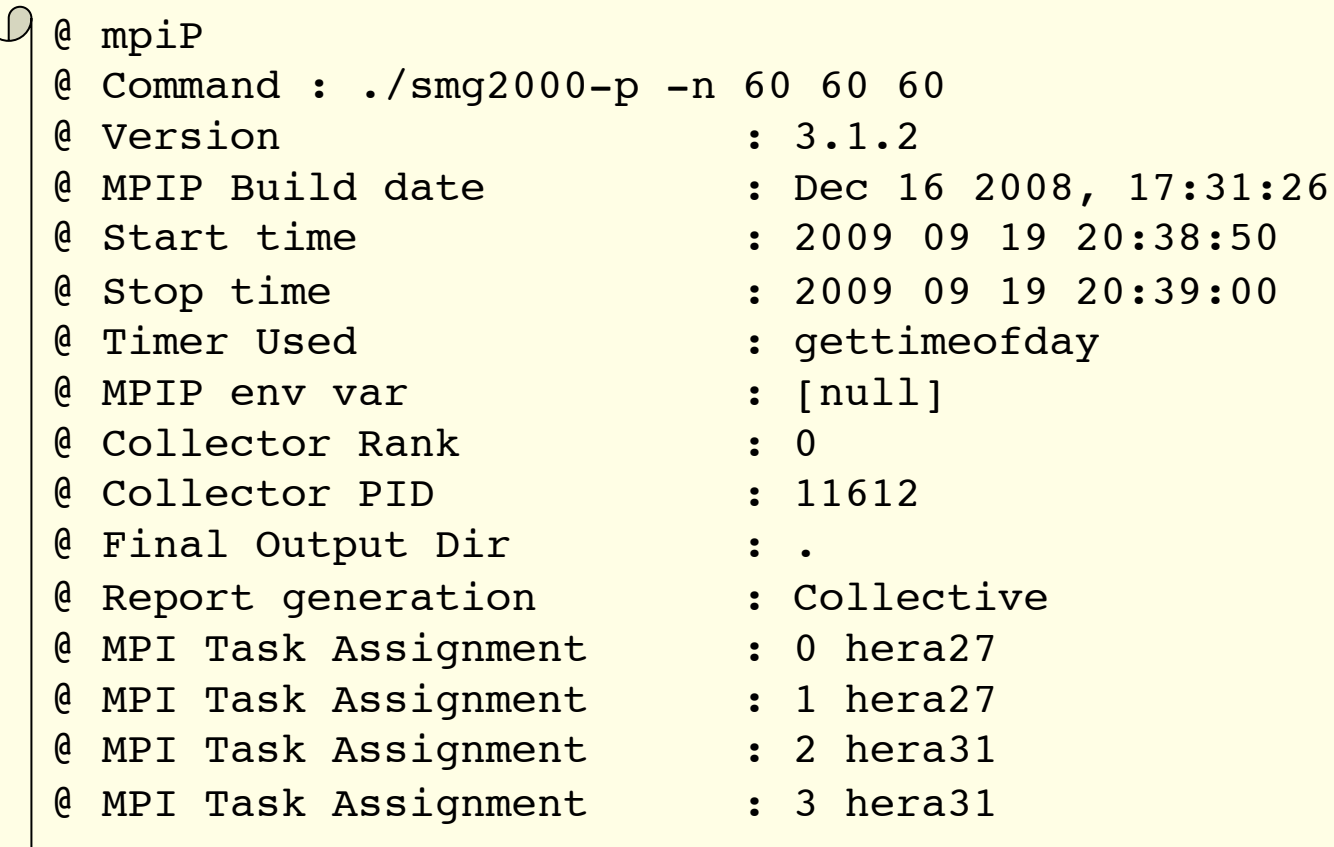

 $\overline{\mathcal{L}}$ 

### mpiP 101 / Output – Overview

# ------------------------------------------------------------ @--- MPI Time (seconds) ------------------------------------ ------------------------------------------------------------ Task AppTime MPITime MPI% 0 9.78 1.97 20.12 1 9.8 1.95 19.93 2 9.8 1.87 19.12 3 9.77 2.15 21.99  $*$  39.1 7.94 20.29 -----------------------------------------------------------

### mpiP 101 / Output – Callsites

. . . . . .

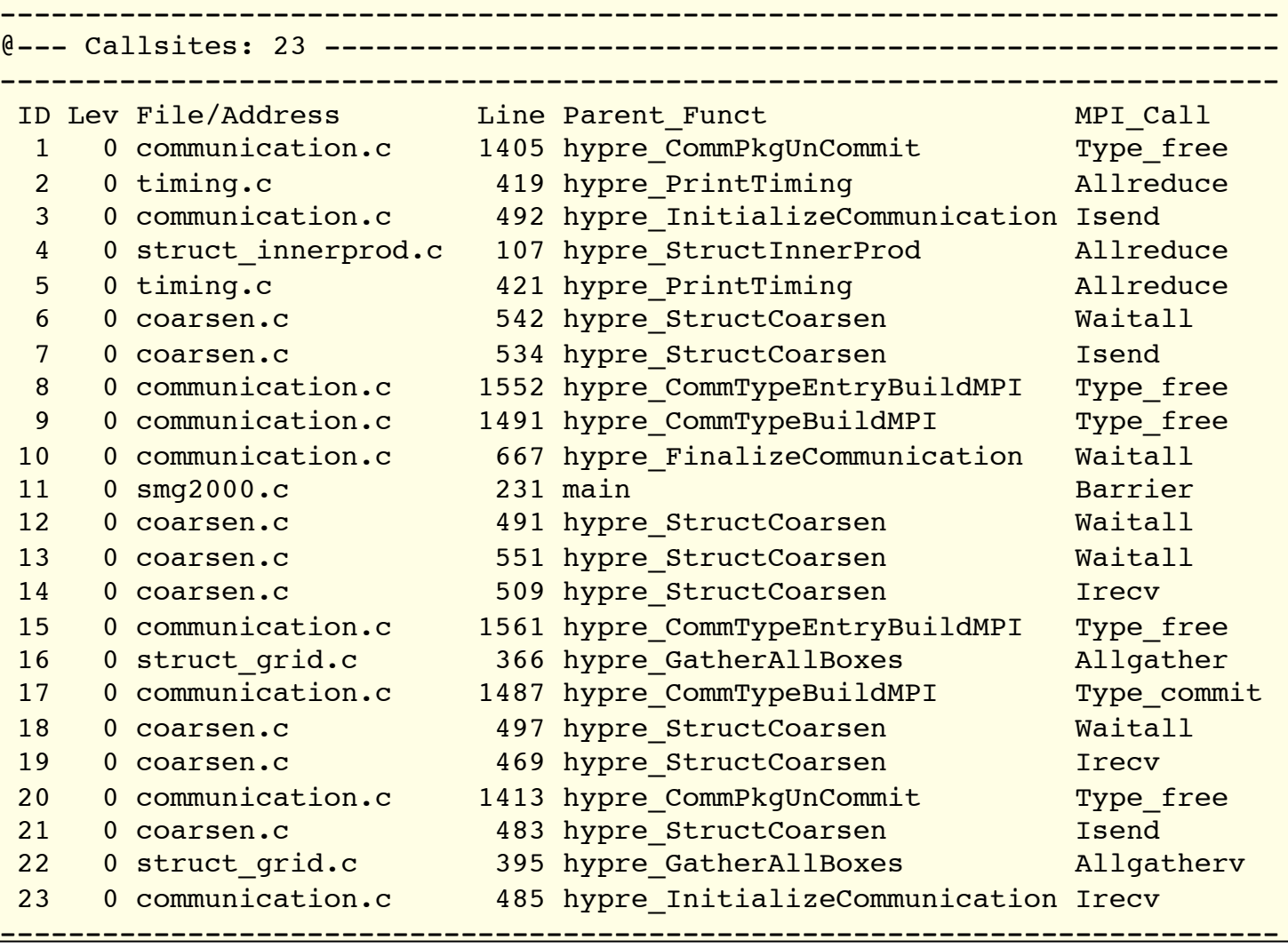

Ч

### mpiP 101 / Output – per Function Timing

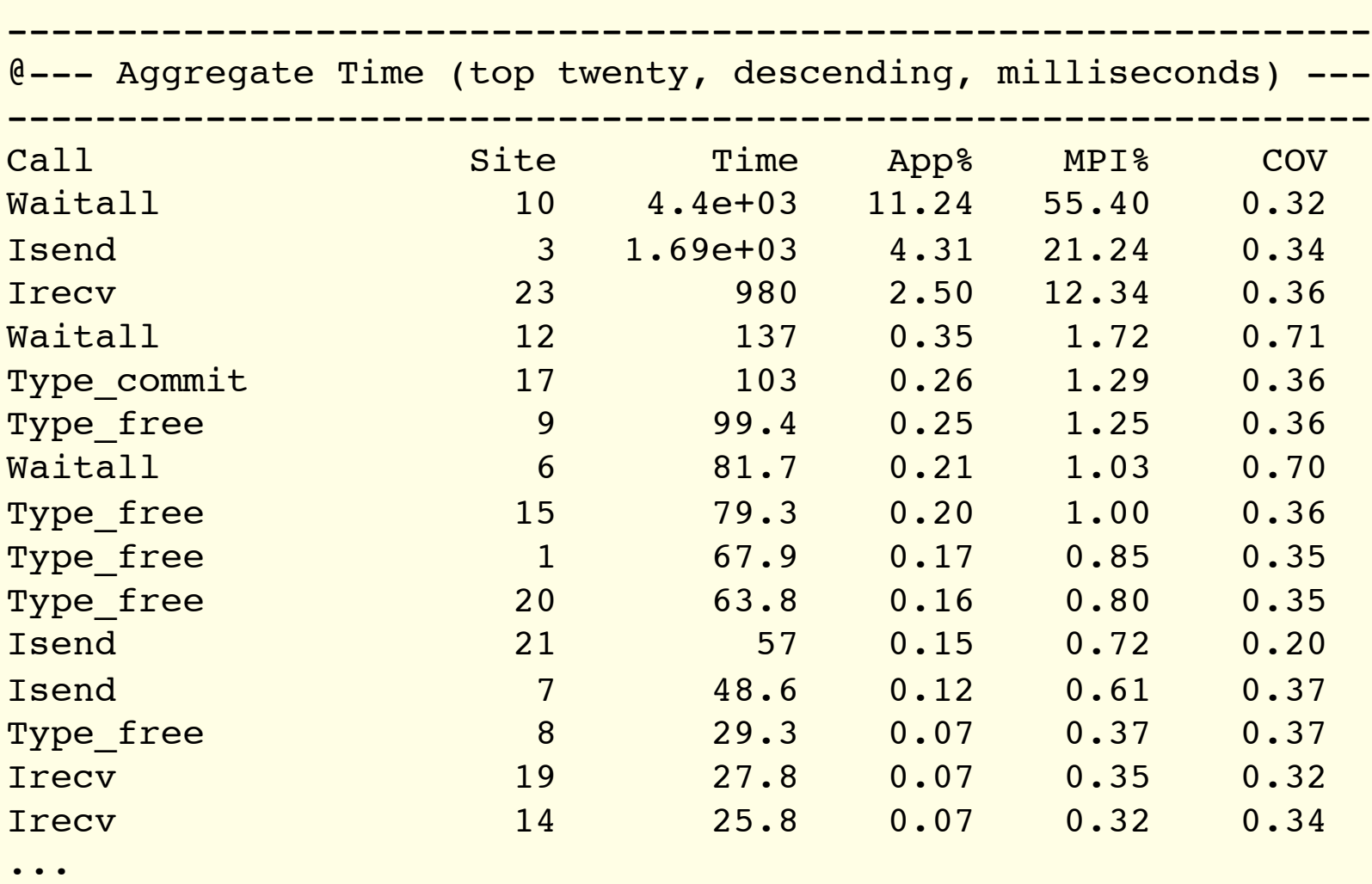

 $\mathcal{L}_{1}$ 

### mpiP 101 / Output – per Function Message Size

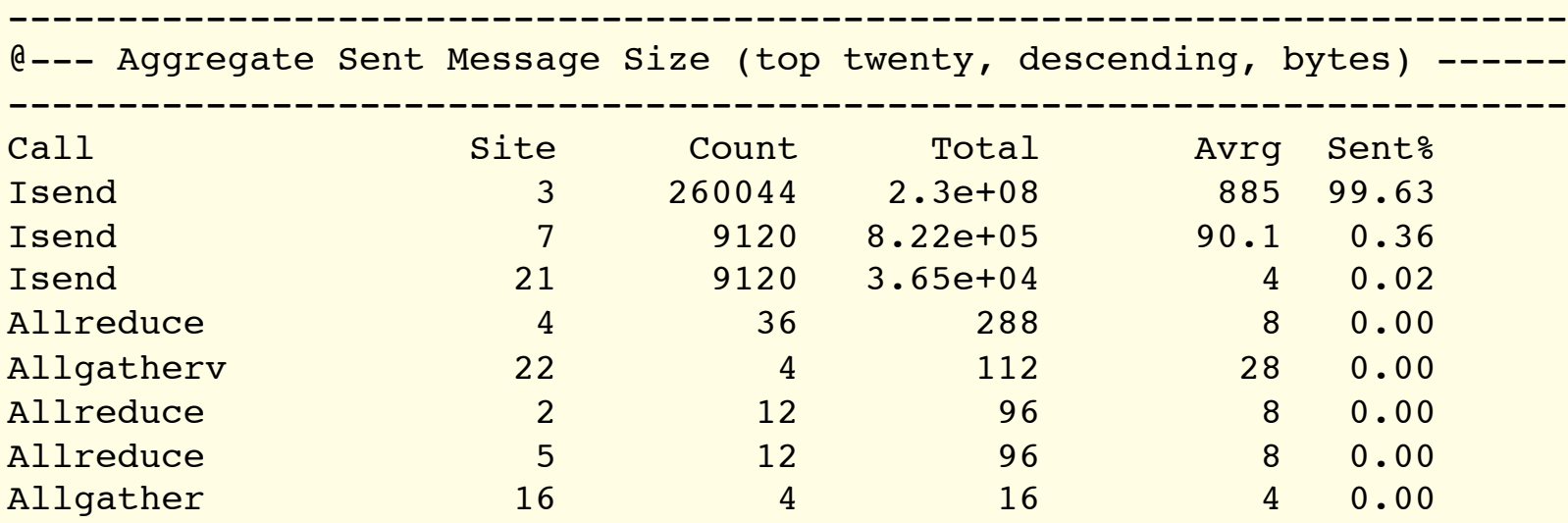

#### mpiP 101 / Output – per Callsite Timing

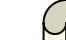

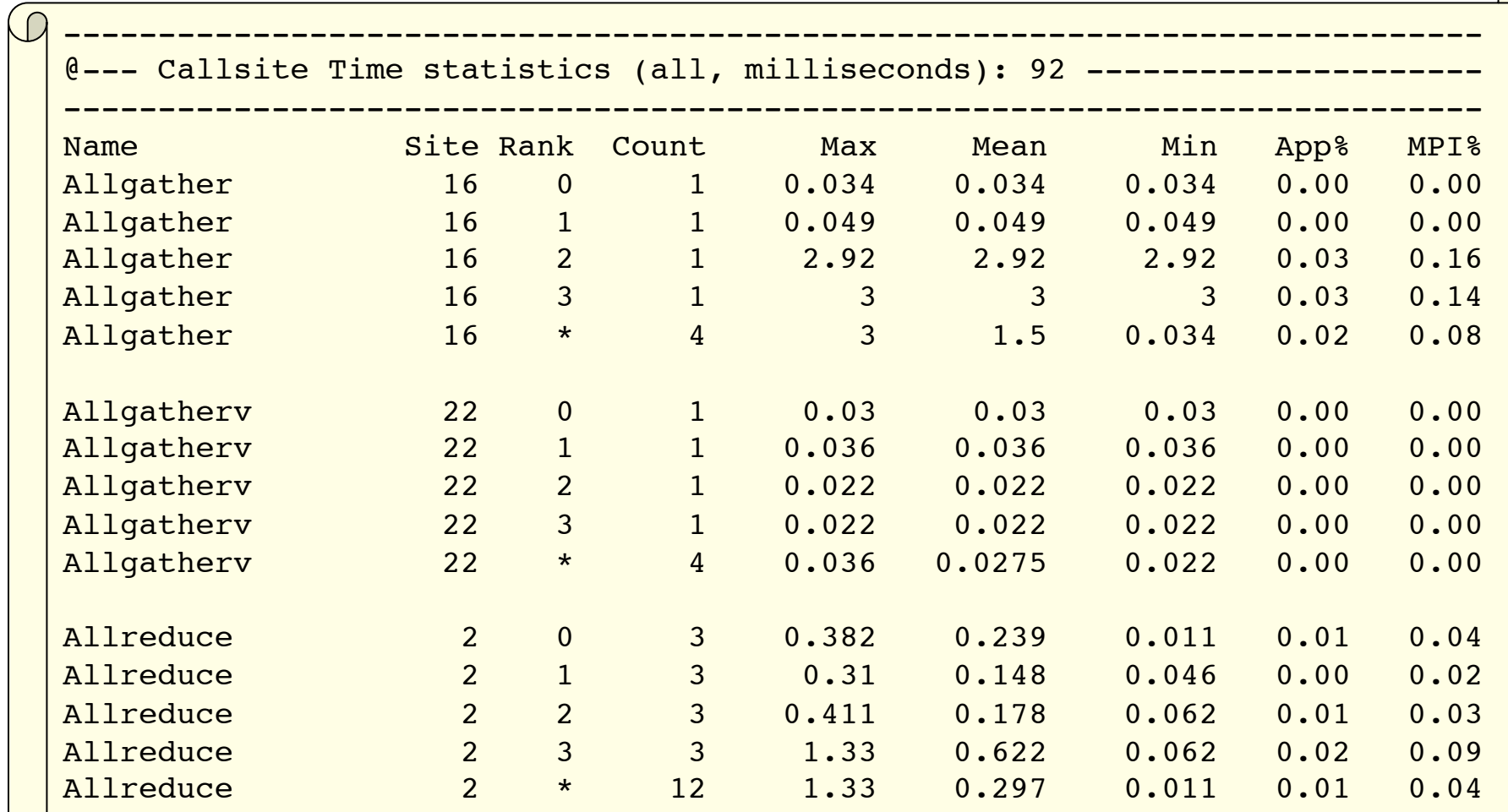

...

### mpiP 101 / Output – per Callsite Message Size

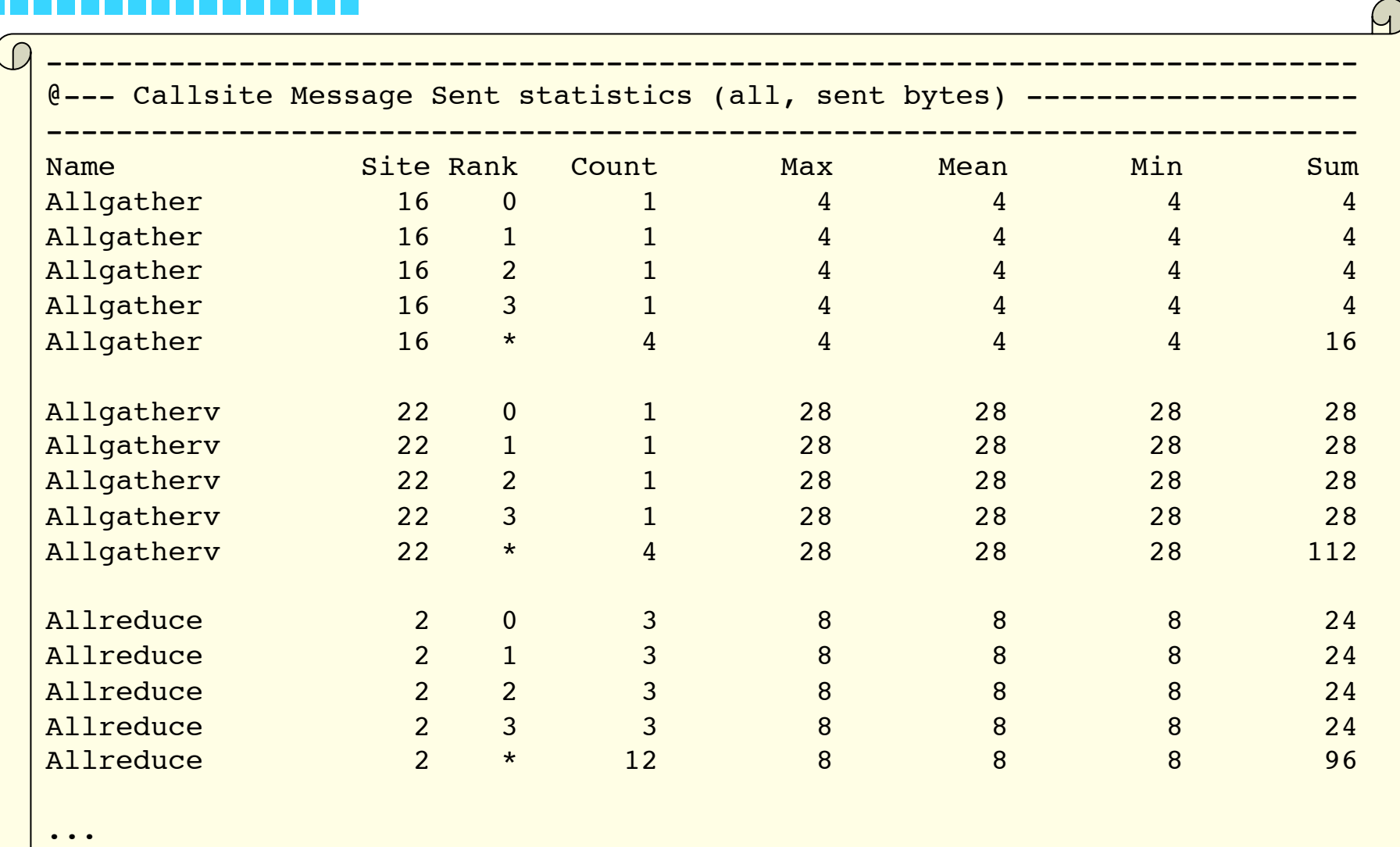

## Fine Tuning the Profile Run

- mpiP Advanced Features
- **F User controlled stack trace depth** 
	- Reduced output for large scale experiments
	- Application control to limit scope
	- Measurements for MPI I/O routines
	- Controlled by MPIP environment variable
	- Set by user before profile run
	- Command line style argument list
	- Example: MPIP = " $-c -c -k 4$ "

# mpiP Parameters

#### 

 $\mathcal{L}_{\mathcal{A}}$ E  $\overline{\mathcal{A}}$ 

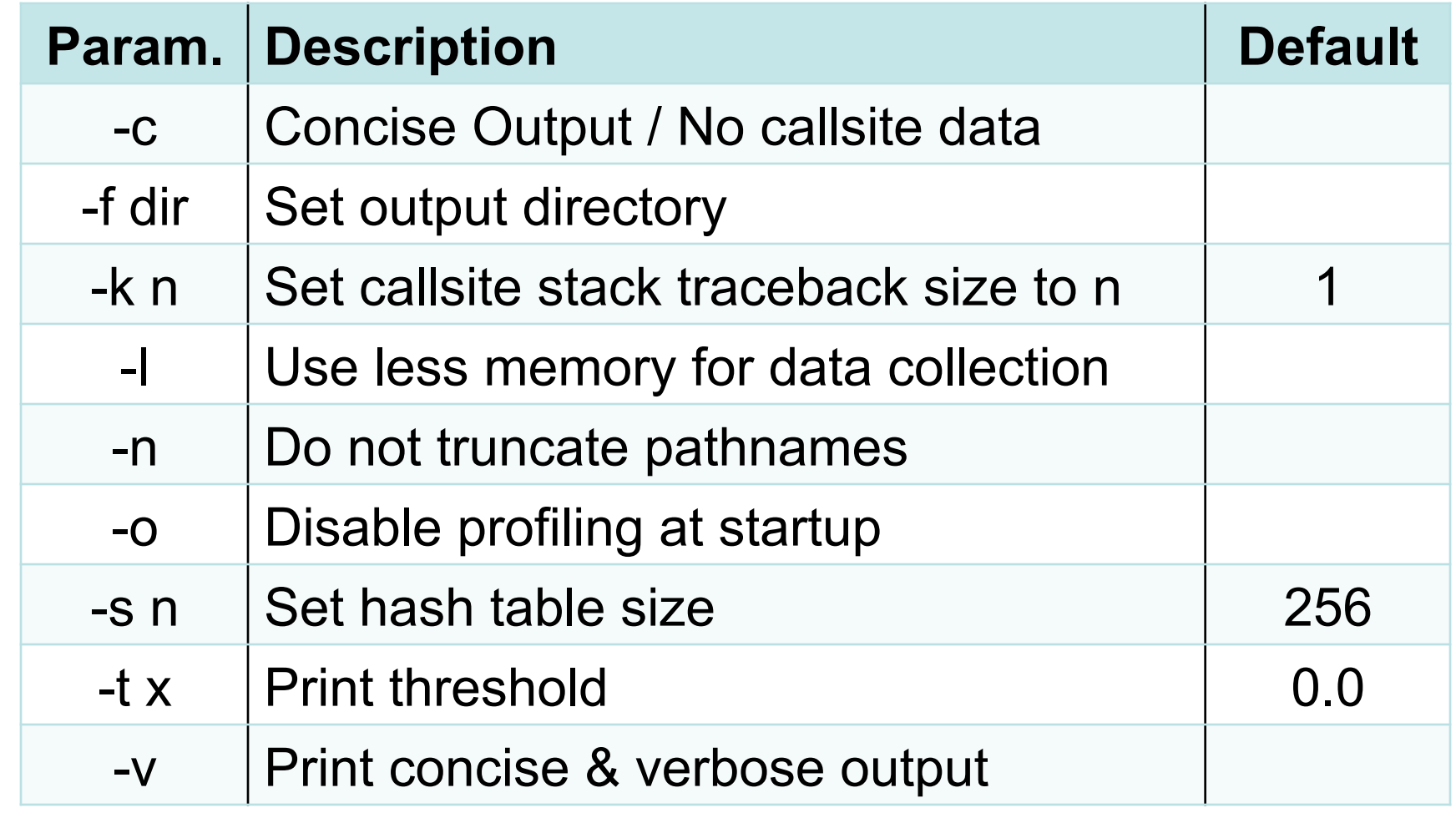

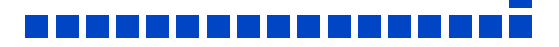

### Controlling the Stack Trace

Callsites are determined using stack traces

- ■■ Starting from current call stack going backwards
	- Useful to avoid MPI wrappers
	- Helps to distinguishes library invocations
	- Tradeoff: stack trace depth
	- Too short: can't distinguish invocations
	- Too long: extra overhead / too many call sites
	- User can set stack trace depth
	- -k <n> parameter

### Concise Output

- Output file contains many details
- Users often only interested in summary
- Per callsite/task data harms scalability
- Option to provide concise output
- Same basic format
- Omit collection of per callsite/task data
- User controls output format through parameters
- $\blacksquare$  -c = concise output only
- $\blacksquare$  -v = provide concise and full output files

# Limiting Scope

By default, mpiP measures entire execution

■ Any event between MPI Init and MPI\_Finalize

Optional: controlling mpiP from within the application

- § Disable data collection at startup (-o)
- **E** Enable using MPI Pcontrol(x)
	- $\bullet$  x=0: Disable profiling
	- $\blacktriangleright$  x=1: Enable profiling
	- x=2: Reset profile data
	- x=3: Generate full report
	- x=4: Generate concise report

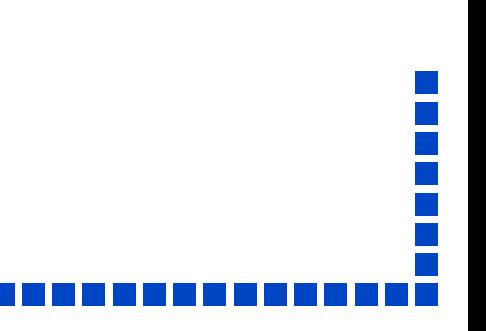

### Limiting Scope / Example

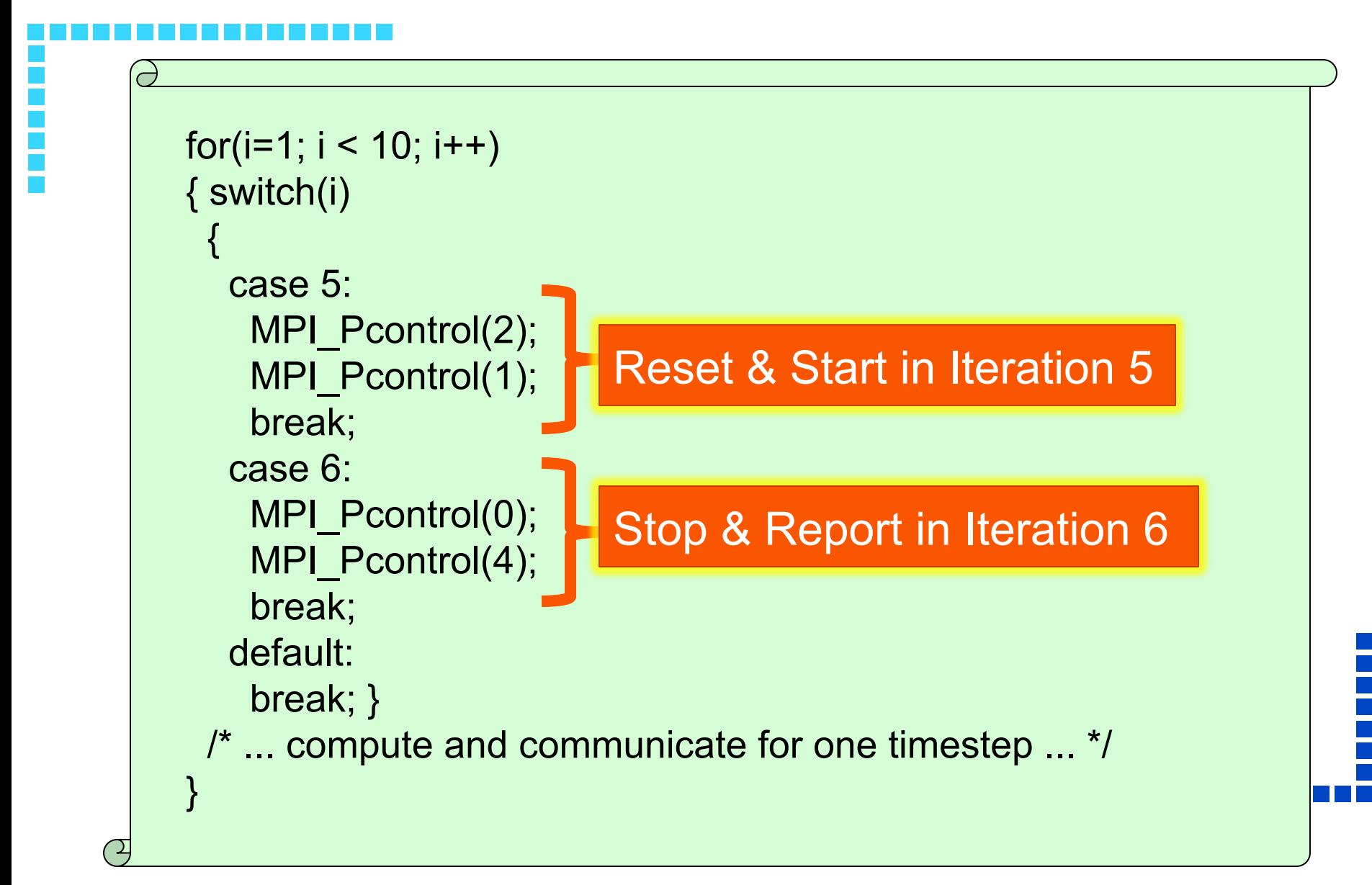

### mpiP Case Study

First Principle Molecular Dynamics Code @ LLNL

- Tuning at 65.536 nodes on BG/L
- Two main observations
- Few MPI Bcasts dominate
	- **≻Better node mappings**
	- Up to 64% speedup

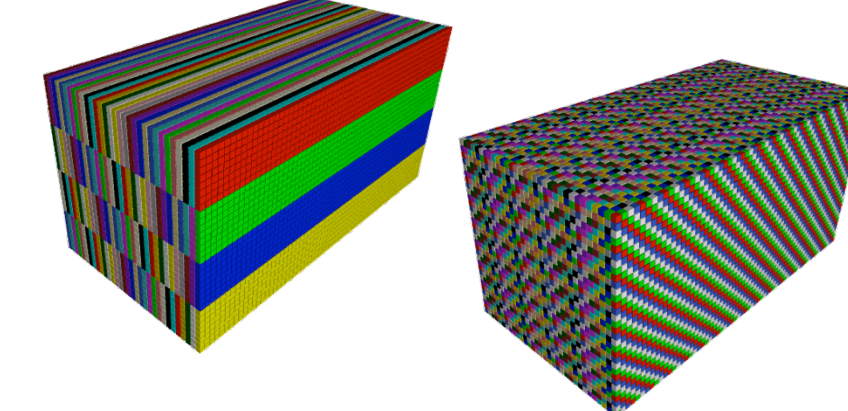

- Significant time spent in datatype operations
	- **Hidden in underlying support libraries**
	- **▶Simplified data type management**
	- 30% performance improvement

### Platforms

- Highly portable design
- **E** Built on top of PMPI, which is part of any MPI
	- Very few dependencies
	- Tested on many platforms, including
	- Linux (x86, x86-64, IA-64, MIPS64)
	- § BG/L & BG/P
	- AIX (Power 3/4/5)
	- Cray XT3/4/5 with Catamount and CNL
	- Cray X1E

### mpiP Installation

- Download from http://sourceforge.net/projects/mpip
- Current release version: 3.1.2
- CVS access to development version
- Autoconf-based build system with options to
- Disable I/O support
- Pick a timing option
- Choose name demangling scheme
- § Build on top of the suitable stack tracer
- Set maximal stack trace depth

### mpiPView: The GUI for mpiP

- Optional: displaying mpiP data in a GUI
- Implemented as part of the Tool Gear project
	- § Reads mpiP output file
- Provides connection to source files
- Usage process
- First: select input metrics
- Hierarchical view of all callsites
- Source panel once callsite is selected
- Ability to remap source directories

#### Example

 $000$ 

 $\overline{X}$  1: MpiP View - /g/g23/schulz/prgs/benchmarks/smg2000-op/test/smg2000-p.4.11612.1.mpiP

۰

#### File Edit Font Help

Tinished reading in amg2000-p.4.11312.1.mpP

idessage Folder Displayed:

HpP Callette Timing Statistics (all, millionencemels) [23 feams]

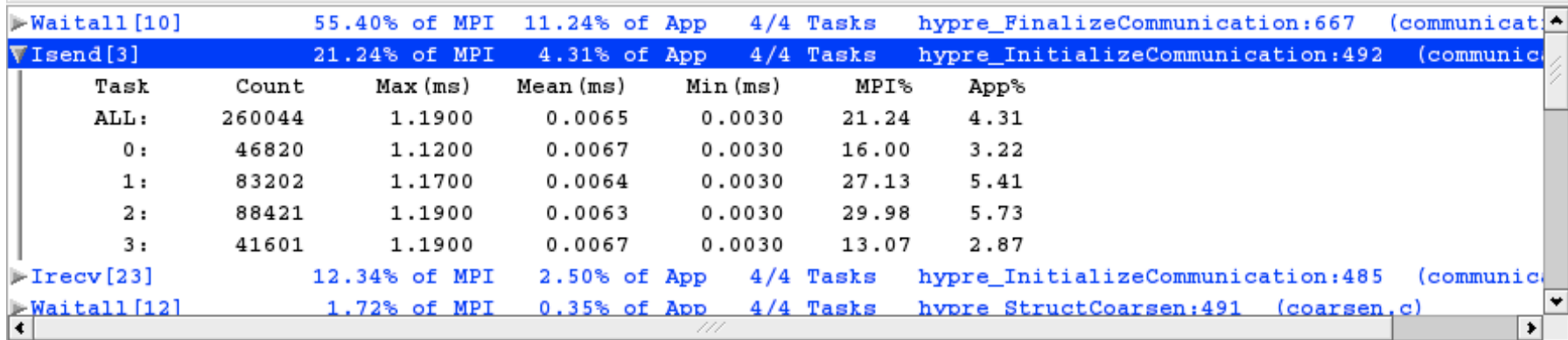

#### 77777

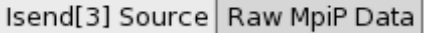

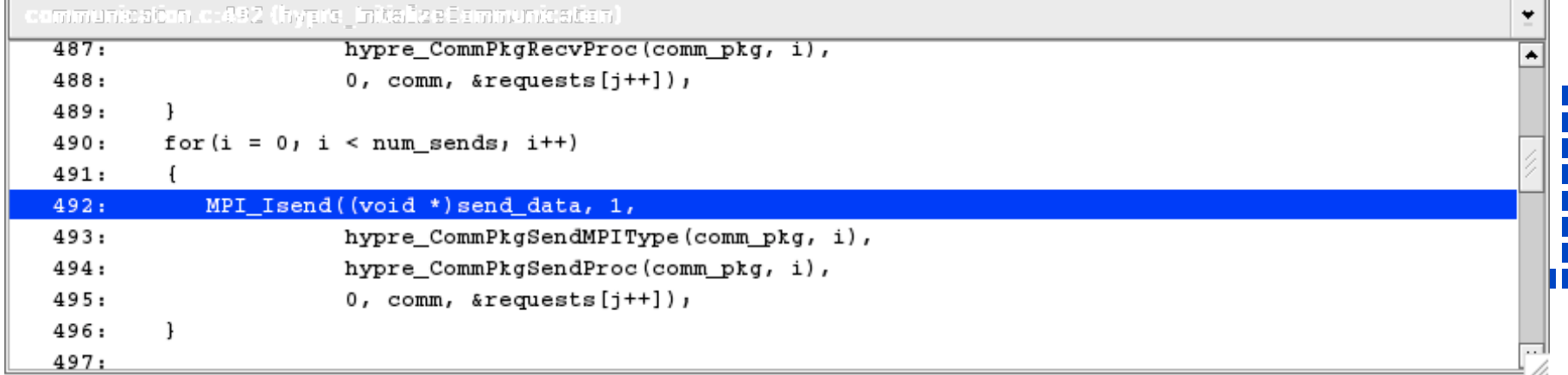